# tt performance suite Product description tts SmartComponent Library 4.0

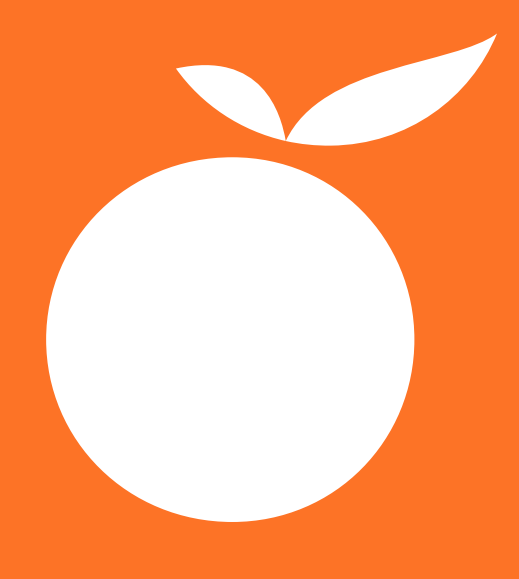

RELEASE 2018+

### Imprint

Copyright © tts Knowledge Products GmbH. All rights reserved. Product description - tts SmartComponent Library 5 October 2018 – Version 4.0

### **Contents**

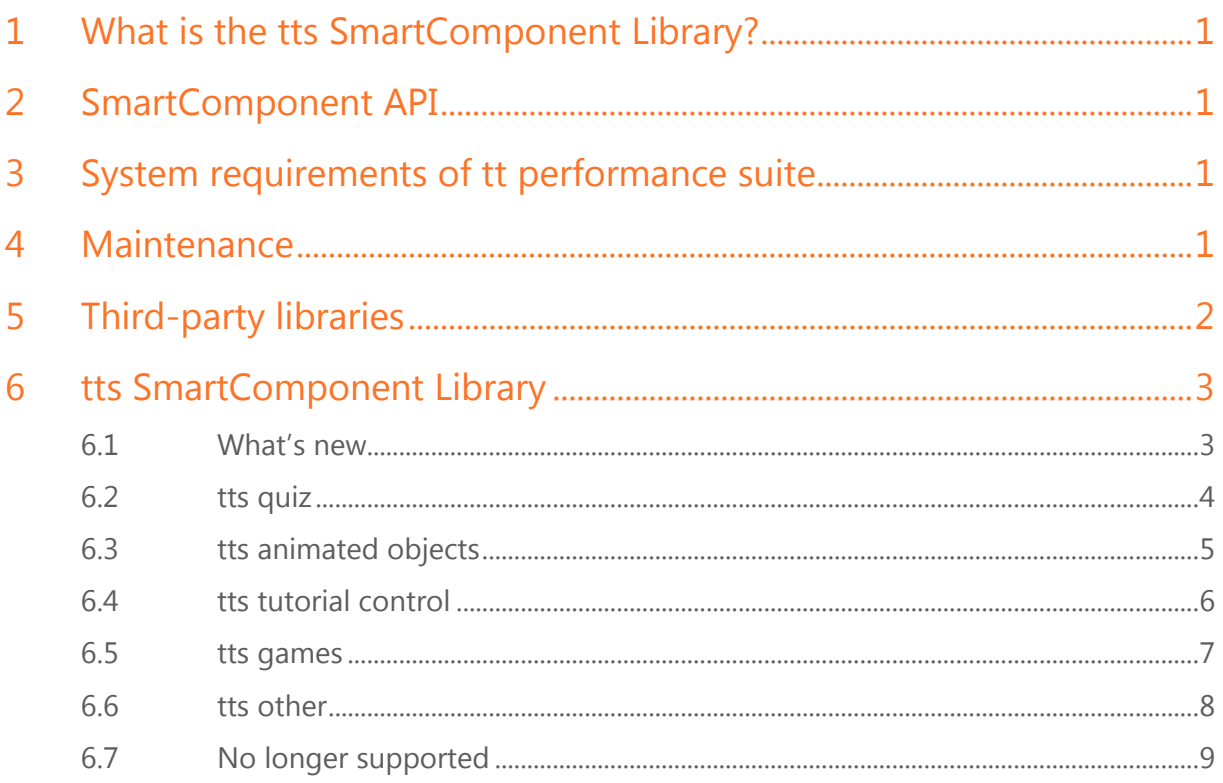

# <span id="page-3-0"></span>1 What is the tts SmartComponent Library?

Back in 2014, tts decided to introduce the SmartComponent API as an interface for programming new functions in tt knowledge force. This led to the creation of a powerful new instrument that allows a quick and flexible reaction to customer-specific requirements. This made it possible to expand the range of functions in the Document Editor either through the customers' in-house developers or as part of tts customization services – all this regardless of the fixed development cycles at tts.

Furthermore, SmartComponents also have the advantage of simplifying the creation of repetitive and complex interaction designs, while easy-to-use Wizards make it much easier for authors to avail of these functions.

In light of these many advantages, tts has decided to not only make available an API, with which its customers can develop their own SmartComponents, but also to provide a set of standard SmartComponents. Known as the tts SmartComponent Library, tts is responsible for its development and maintenance. The library not only gives tts customers the opportunity to gain an insight into the powerful SmartComponent concept, but also enables them to come up with an even more compelling interaction design and state-of-the-art e-learning content. The following section provides an introduction to the tts standard SmartComponent Library, along with clarifying some basic concepts regarding its maintenance and adaptability.

# <span id="page-3-1"></span>2 SmartComponent API

The SmartComponent API has to be covered by your tt knowledge force license. The API is included in the 2014 price model.

To avail of the SmartComponent Library, you need to already be using the SmartComponent API Version 2.4. This version is available with Release 2018 of tt knowledge force. The Smart-Component Library cannot be used with earlier versions.

<span id="page-3-2"></span>The API is documented [here.](http://tts-product-documentation.s3.amazonaws.com/smartcomponents/index.htm)

### 3 System requirements of tt performance suite

Please pay attention to the system requirements of your version of tt knowledge force, in particular chapter "2.2 Software" regarding the supported browser versions.

### <span id="page-3-3"></span>4 Maintenance

The elements in the tts SmartComponent Library are an integral part of ttkf, and are therefore covered by your maintenance contract. If you wish to avail of the advantages of the tts SmartComponent Library, simply import it into your configuration. The SmartComponents

are then distributed to all authors – in the same way as templates – via the configuration. Authors can then use them to help with the creation of content. In the event of an update, the tts SmartComponent Library can simply be reimported.

With a view to ensuring both upgradeability and adaptability, tts has introduced a process which allows its customers to either keep the standard SCs as they are and benefit from updates directly, or to customize them on an individual basis. The appropriate steps are as follows:

The namespace of the SmartComponent identifies the particular SmartComponent. Namespaces are represented by their notation – such as "com.tts.initial…" – in the file system. Standard tts SCs have the identifier ".tts." in their name. Whenever the need arises, tts will provide updates for these SCs in upcoming releases.

Please note, that all individual code is overwritten when either the same or an updated version of the SmartComponent is imported. A copy with a new namespace (com.tts.\* > com.xyz.\*) therefore has to be created whenever a customer wants to change a SmartComponent. This means that changes to the original SmartComponent will no longer overwrite the customer-specific adaptions. Please refer to the documentation on the [SmartComponent API](http://tts-product-documentation.s3.amazonaws.com/smartcomponents/index.htm) for further information.

Whenever necessary, tts will provide updates for the standard SmartComponents, making them available to all existing customers. In the event of an update, copies of SmartComponents with different namespaces will have to be updated manually. Please note that tts doesn't provide any maintenance services for copies of its standard SmartComponents.

# <span id="page-4-0"></span>5 Third-party libraries

SmartComponents use third-party libraries. When importing an SC, you can find out more about the library used for the particular SmartComponent. Content libraries and UI libraries are used. Content libraries are used in the product (e-learning), whereas UI libraries are only used for editing a document.

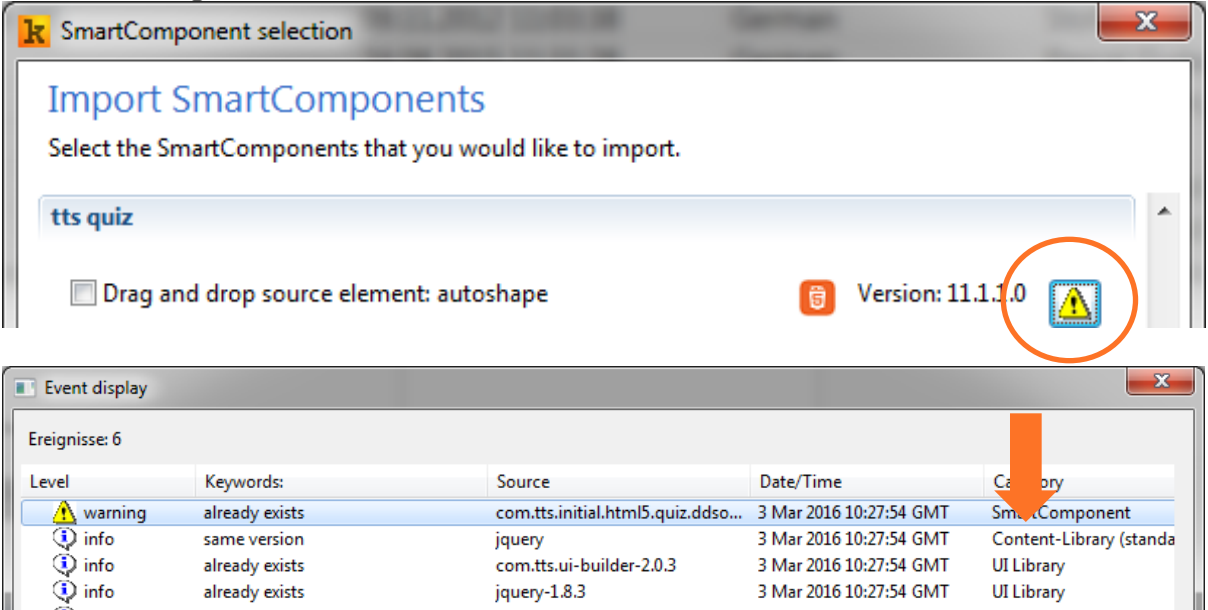

If you import an SC in your ttkf configuration, you implicitly agree to use the particular library.

### <span id="page-5-0"></span>6 tts SmartComponent Library

Below you will find a comprehensive list of all standard SmartComponents. This list will be constantly updated. tts has done its utmost to ensure that the SmartComponents are both as easy to use and beneficial as possible. All SmartComponents come with a built-in Help function, so authors will be able to get down to the business of producing content right away.

• The SmartComponents in the library support the following user interface languages: DE-DE, EN-US (in other ttkf interface languages, the SmartComponent UI dialog is displayed in EN-US)

The following settings in your configuration are required:

#### *WYSIWYG view in the authoring environment:*

Internet Explorer is used for the WYSIWYG view in the authoring environment. The compatibility mode has to be set if using an embedded Internet Explorer. Your configuration should be used in conjunction with the compatibility mode for IE9.

#### *HTML export:*

It's possible to publish documents in the standard tt performance suite player (HTML Player). In this case, the 2014 mode has to be set as the mode for the HTML Player. *HTML5 export:* 

No settings have to be made in the HTML5 Player.

Click [here](https://docs.tts-cloud.com/publisher/dispatch.do?entity=222527&usecase=deeplink) to download the tts SmartComponent Library. You can also find further information regarding SmartComponents [here.](https://docs.tts-cloud.com/publisher/?reset_view=true&view=topics&selected_view=topics&selected_topic=95739&usecase=deeplink_portal_embedded)

Should you need further assistance, please don't hesitate to contact the tts Professional Services team.

#### <span id="page-5-1"></span>6.1 What's new

New in the library 4.0 are the following components:

- iFrame
- Lightbox
- Toggle Button
- Play Mode

### <span id="page-6-0"></span>6.2 tts quiz

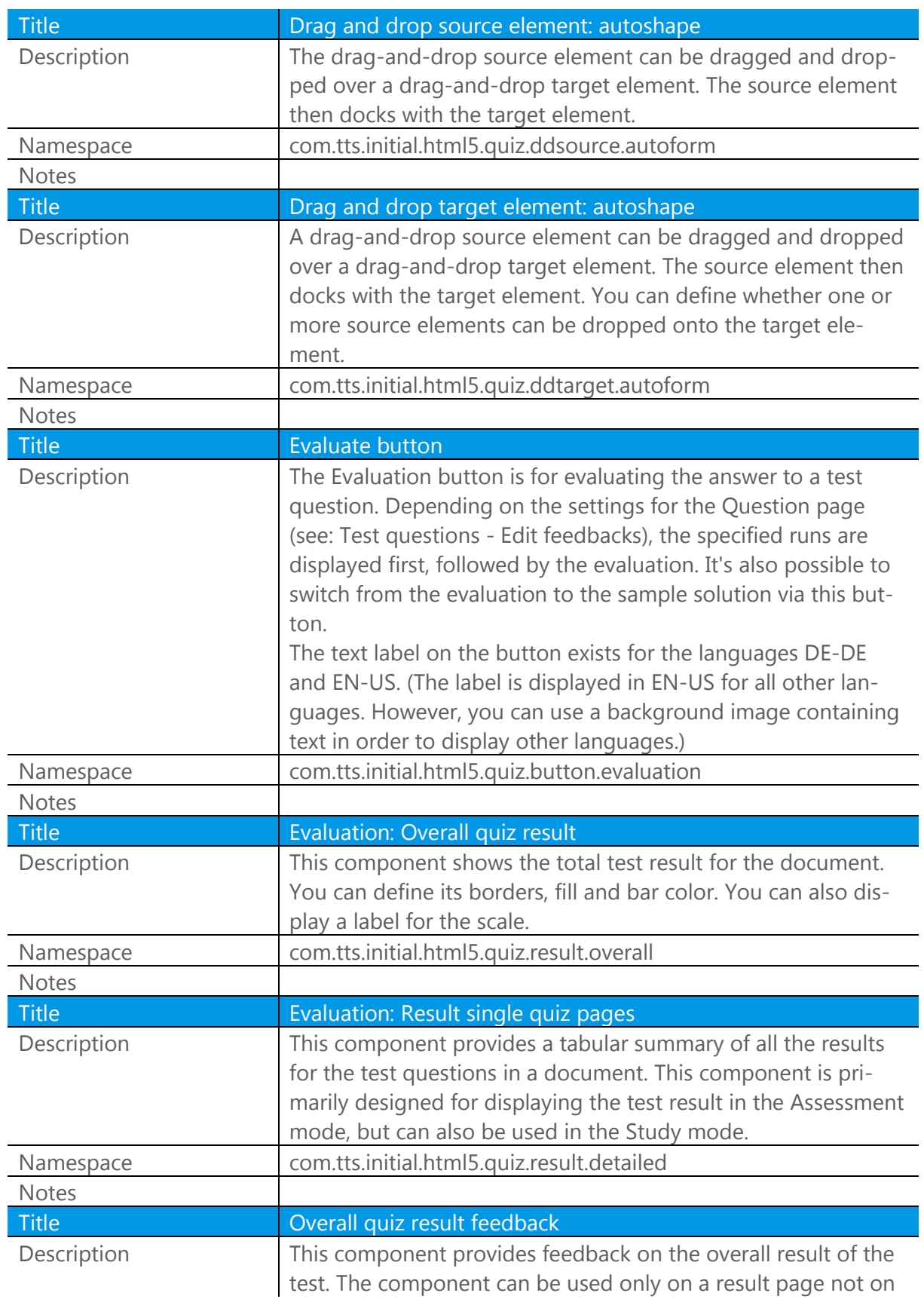

a question page. The feedback can be given for the two cases "Test passed" and "Test failed".

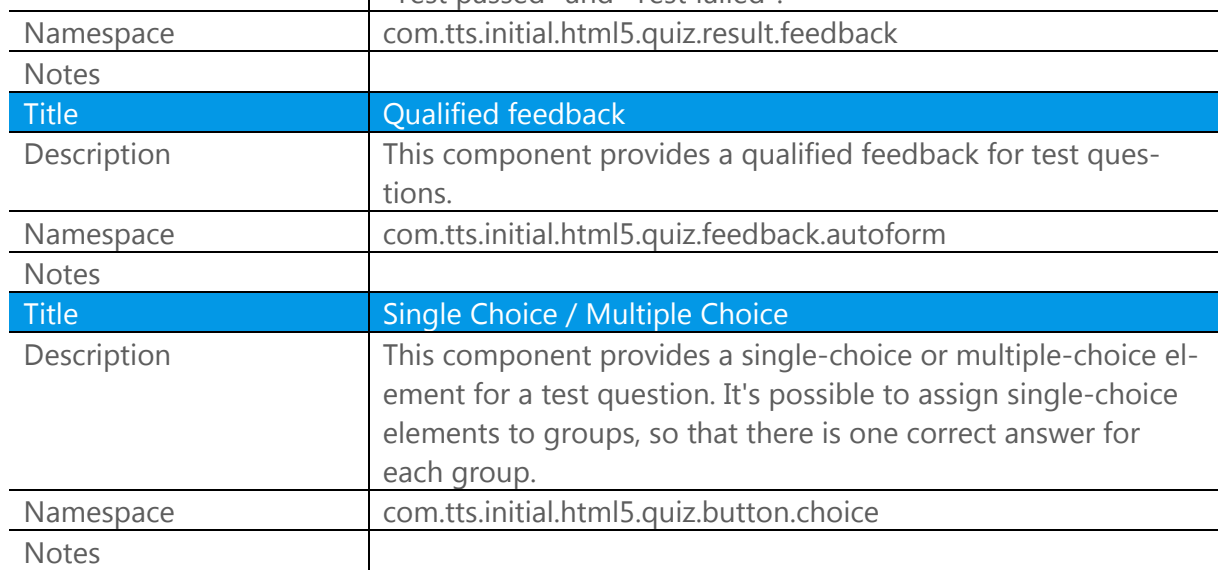

### <span id="page-7-0"></span>6.3 tts animated objects

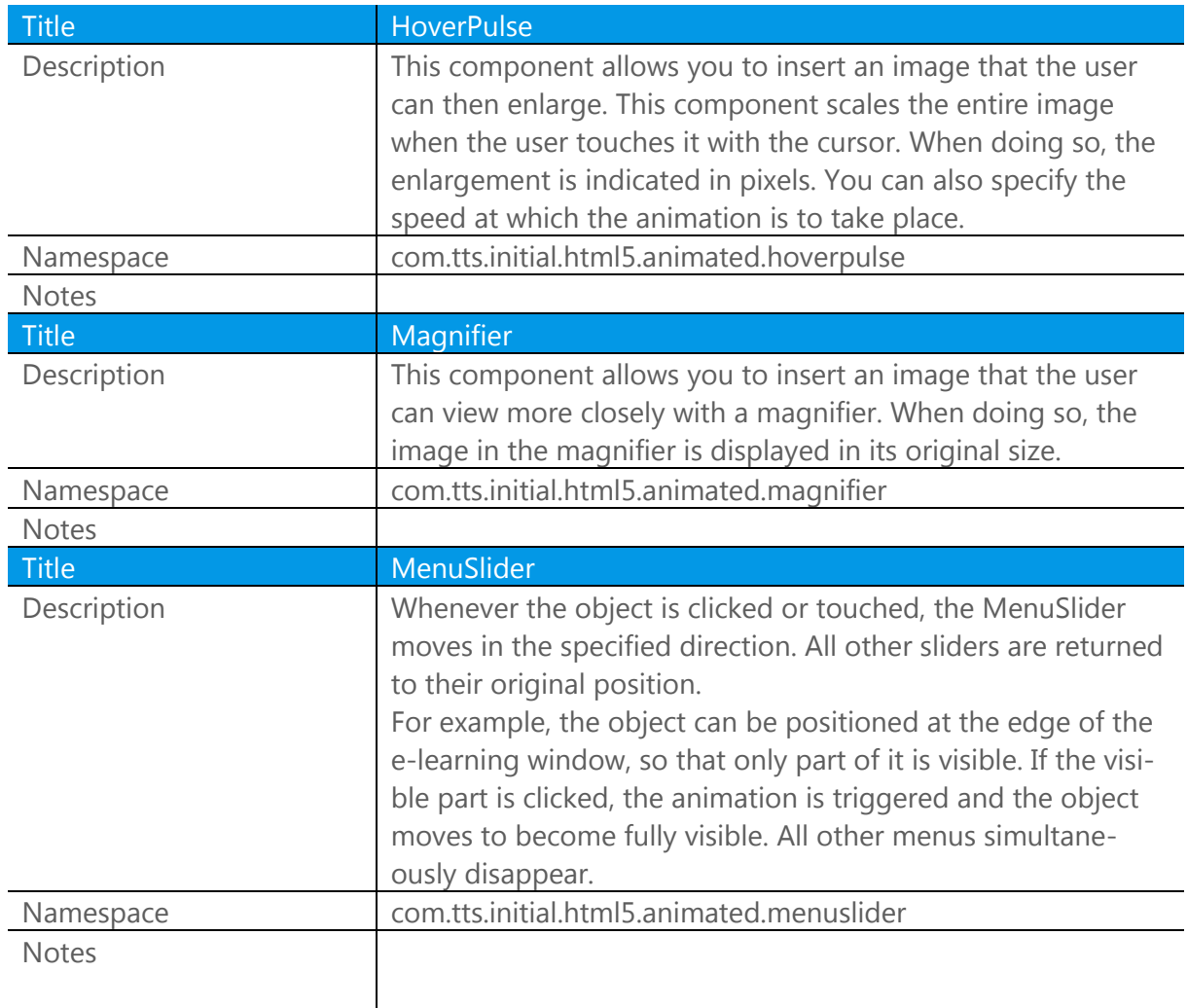

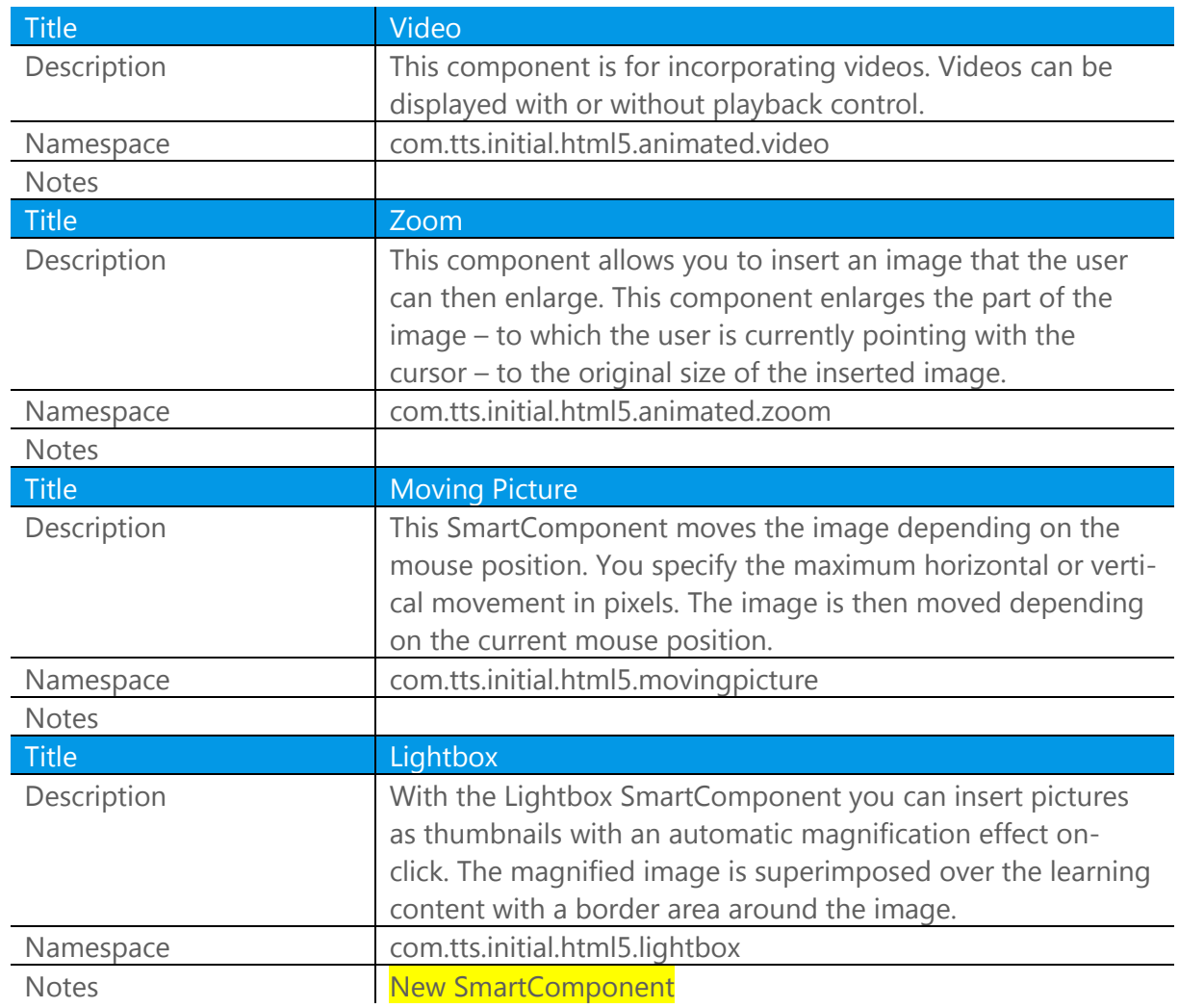

### <span id="page-8-0"></span>6.4 tts tutorial control

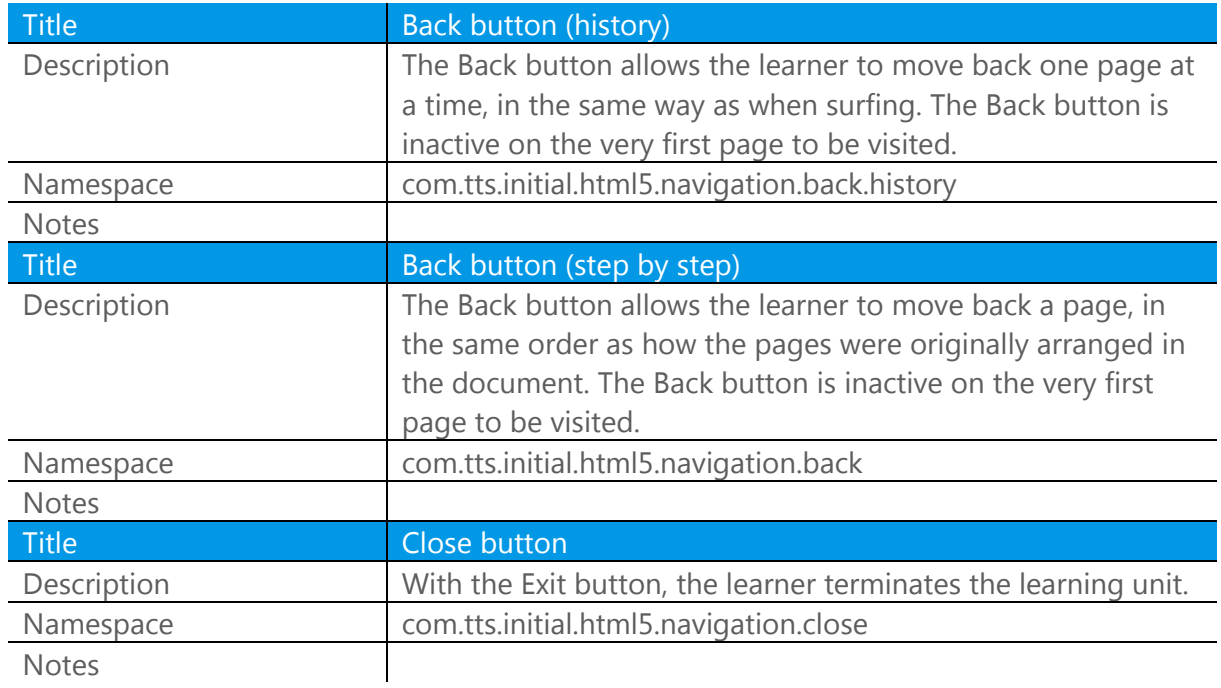

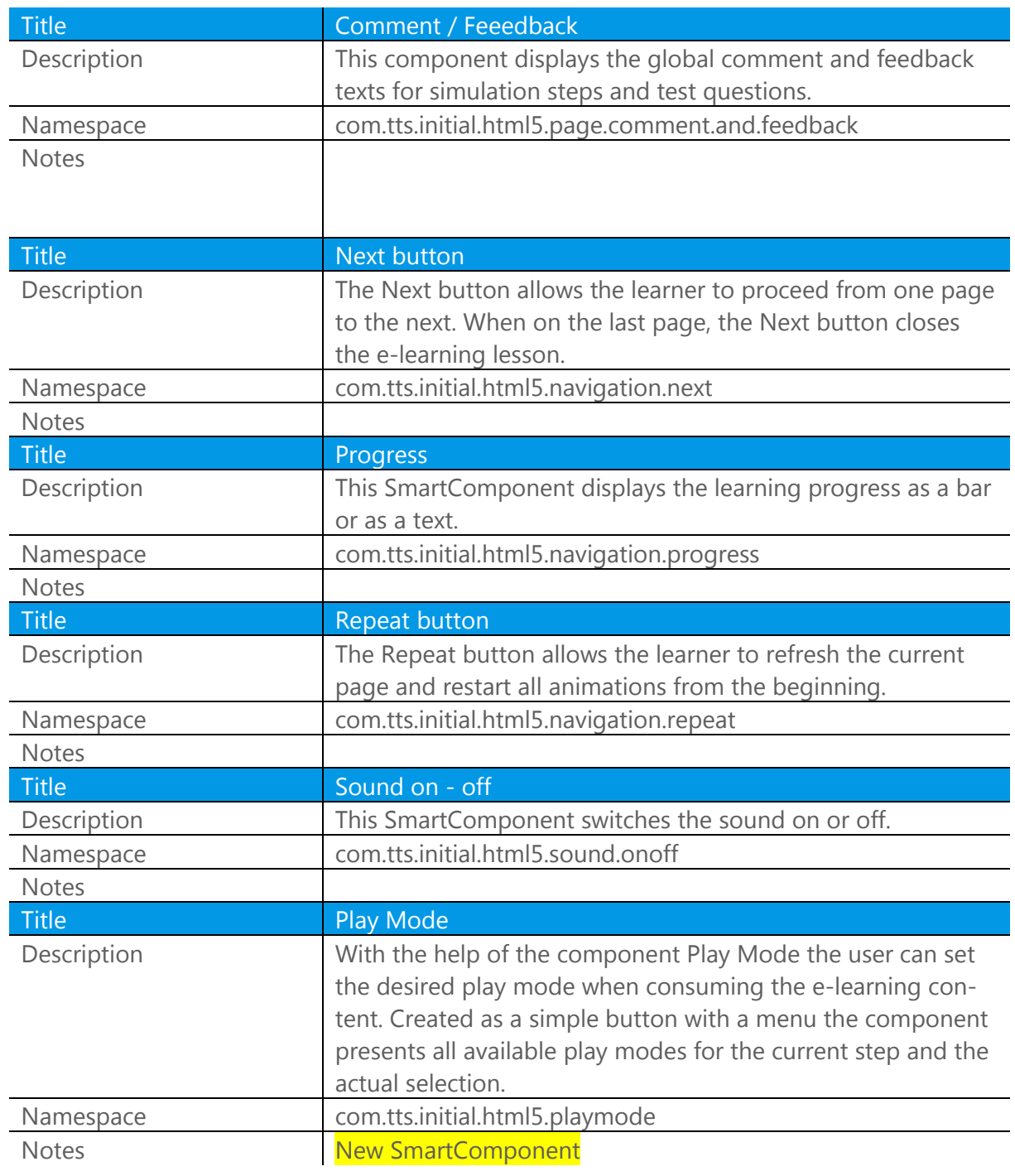

### <span id="page-9-0"></span>6.5 tts games

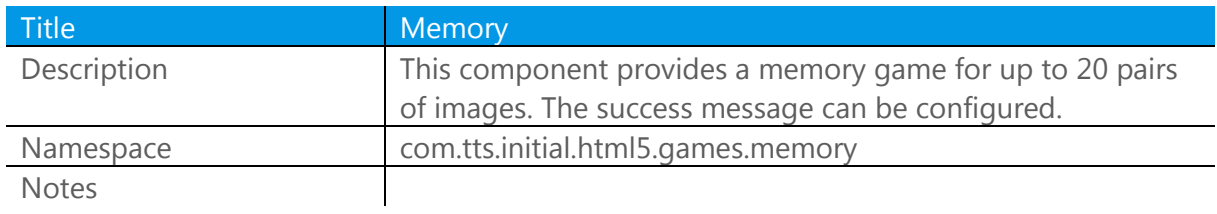

### <span id="page-10-0"></span>6.6 tts other

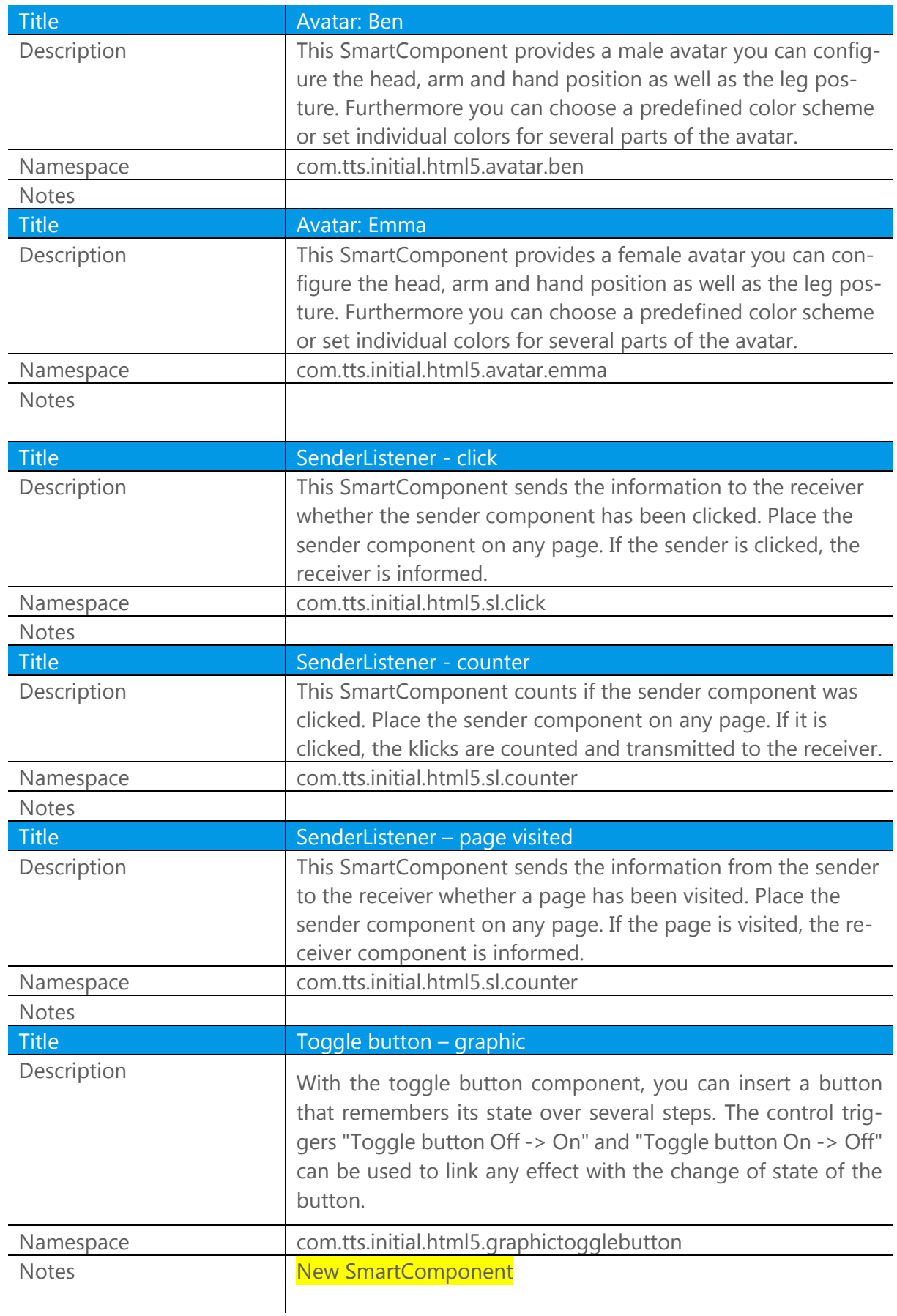

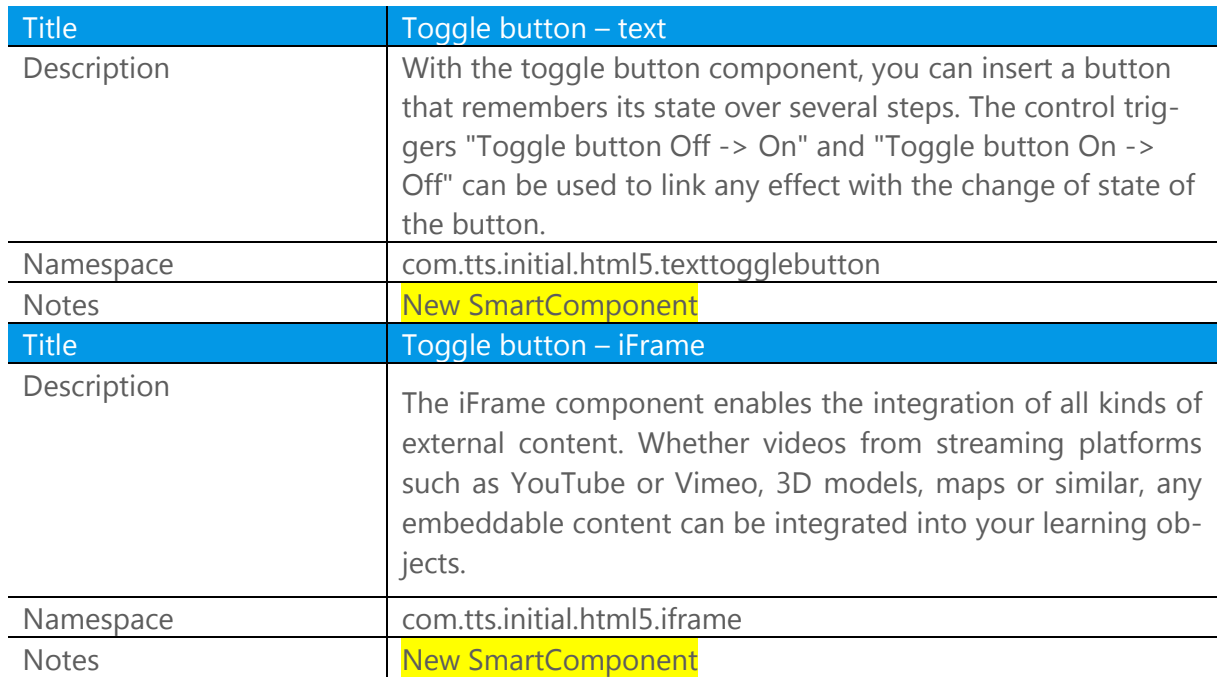

### <span id="page-11-0"></span>6.7 No longer supported

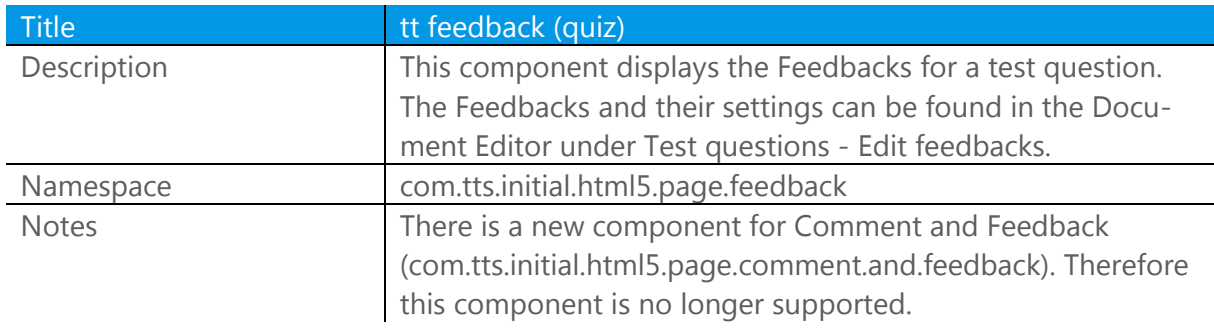